## Sommaire

► Commandes client InVioluiblews zone la ten 2023 t 2 v.4.1.196.2

Bonjour,

Volume Software a le plaisir de vous présenter les VoluNews de Juin 2023.

Bonne lecture !

## COMMANDES CLIENT

## Initialisation de la zone référence client 2

Cette évolution, dans le programme de saisie des commandes, supprime la valeur par défaut pré-remplie dans le champ "référence client".

Auparavant, lorsque vous ouvriez le programme, le champ "référence client" était automatiquement rempli avec une valeur par défaut, ce qui signifiait que vous n'aviez pas besoin de le modifier à moins que vous ne vouliez spécifier une référence client différente. Avec cette évolution, le champ "référence client" sera vide , cela signifie qu'il vous sera nécessaire de saisir manuellement les informations correspondant à la référence client appropriée à chaque fois que vous créez une commande.

Exemple dans la saisie d'une commande :

La référence client n'est plus pré-remplie au début de la saisie d'une commande.

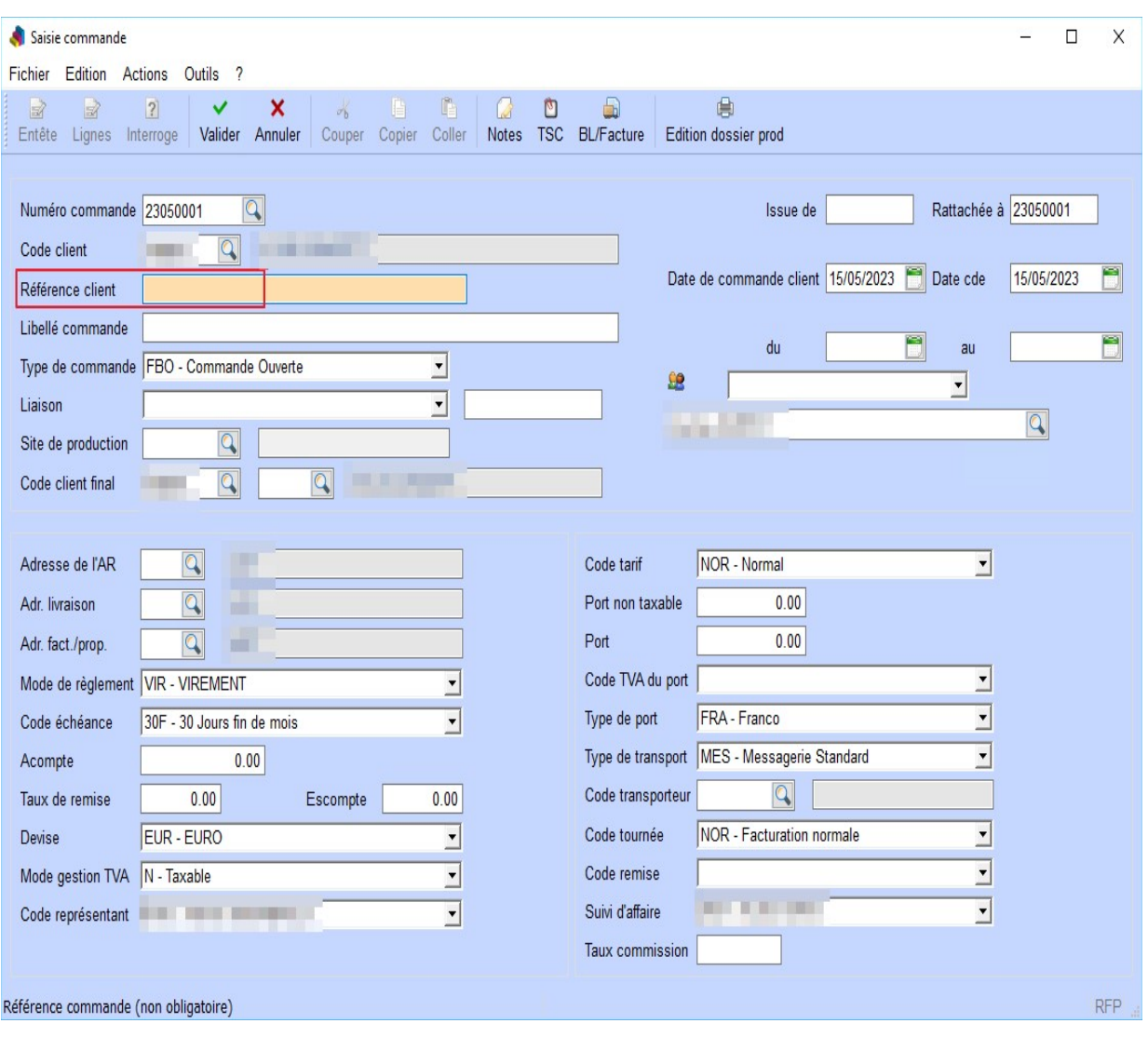

Exemple dans la copie de commande :

La nouvelle référence commande n'est pas pré-remplie.

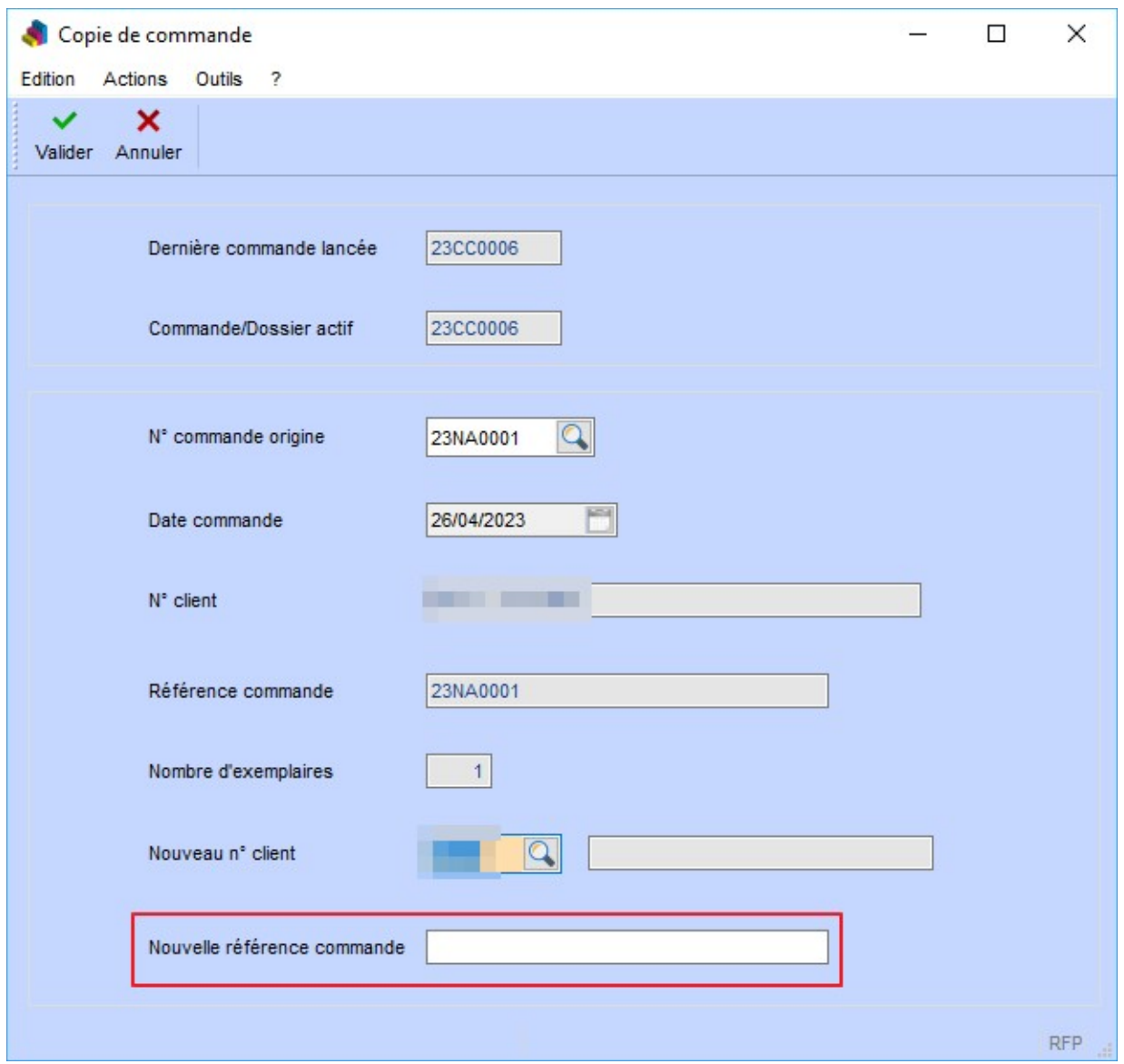

Si la référence est vide, une demande de confirmation est affichée, permettant de valider la création d'une commande dont la référence est vide.

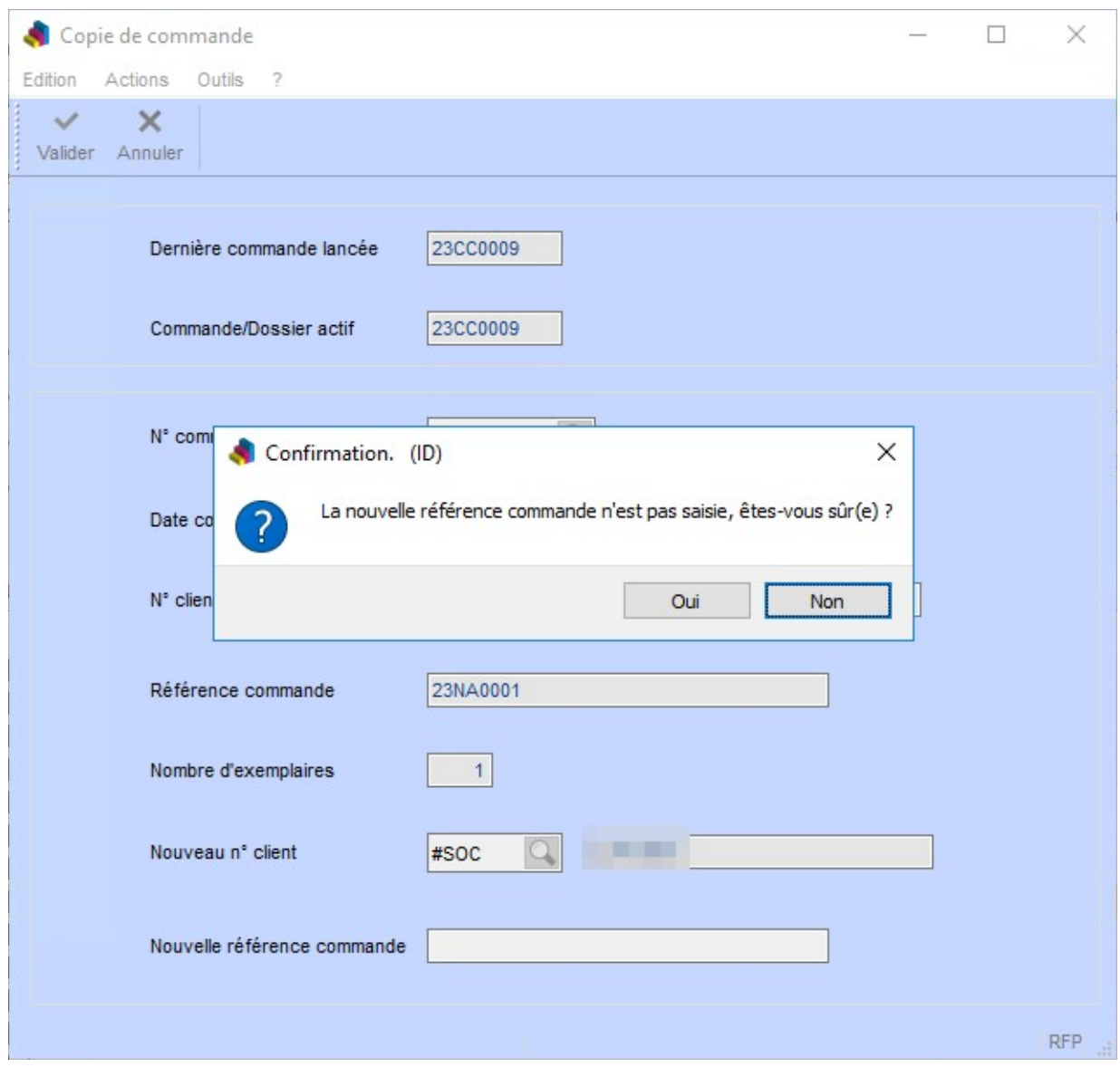

Exemple dans le transfert en commande d'un devis (devis standard) : La référence client n'est plus pré-remplie au début de la saisie d'un transfert.

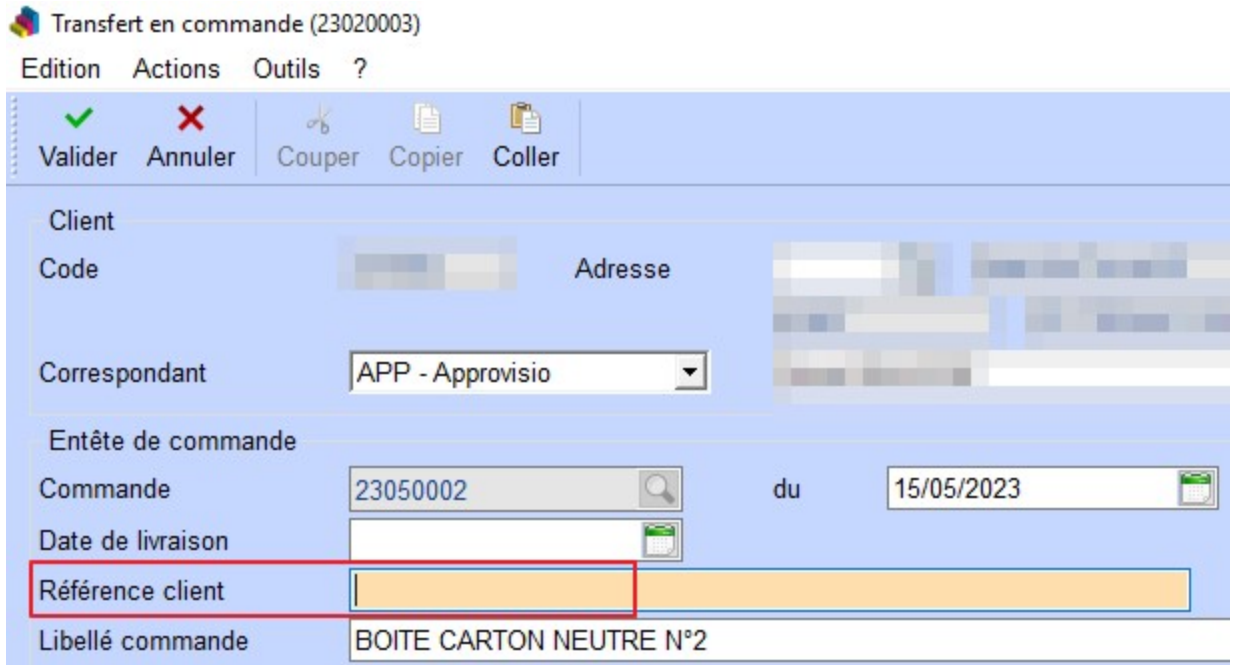

 $rac{1}{\sqrt{2}}$ 

## Texte d'origine

Proposer une meilleure traduction